**بسم الله الرحمـــــــــن الرحيم**

**السلام عليكم و رحمة الله تعالى و بركاته**

**موضوع اليوم ان شاء الله هو كيفية جعل الفلاش ديسك عبارة عن رام**

## **USB TO RAM**

ولعمل ذلك اتبع الخطوات التالي:

نذهب الى **travail de Poste**نضغط عليه بالزر الا˽ن

ونختار **Propriétés**

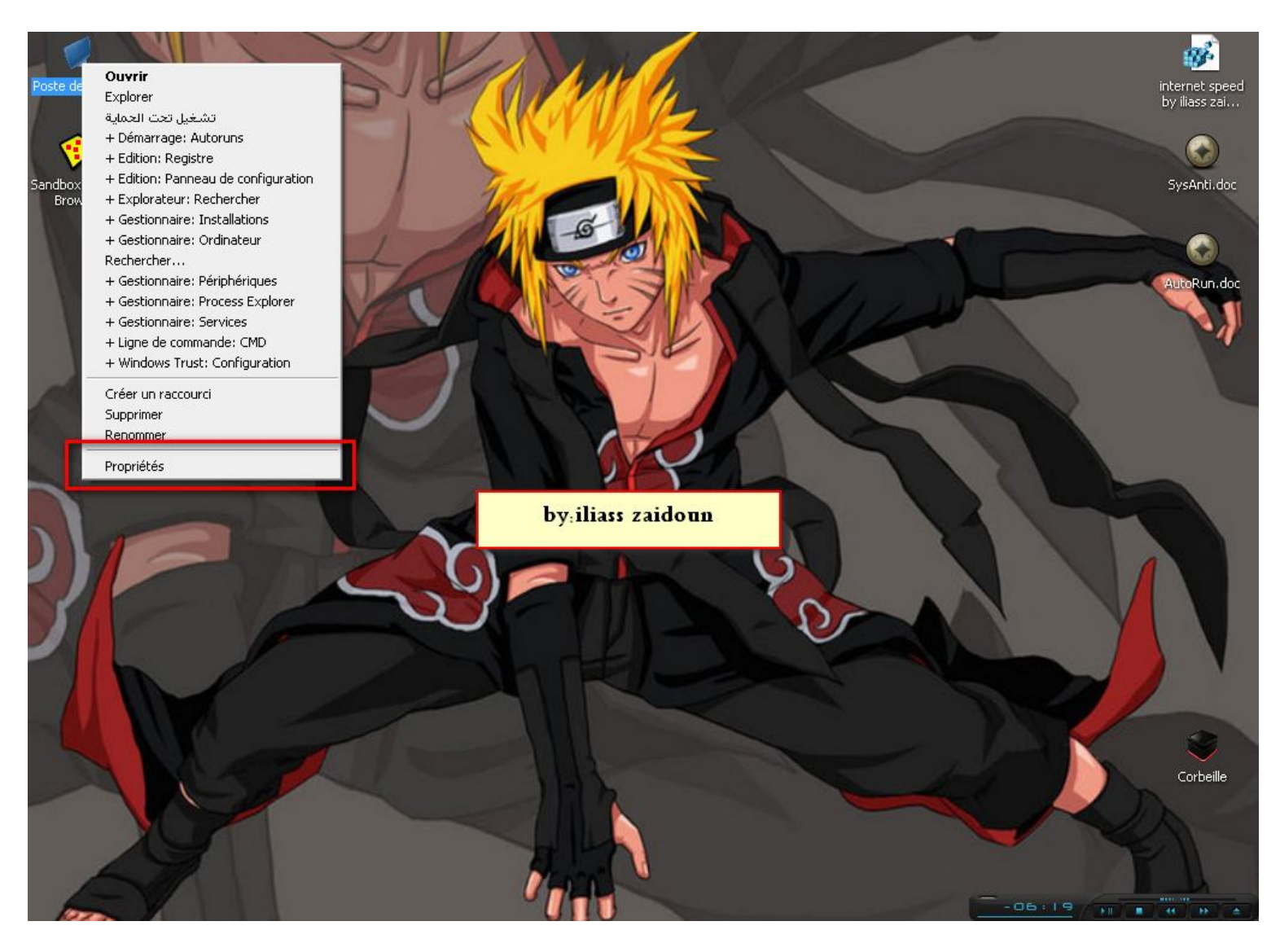

ثم نختار **Avancé**

في **Performances**

نختار **Paramètres**

## اما بالنسبة لويندوز 7 فهو نفس الشيئ

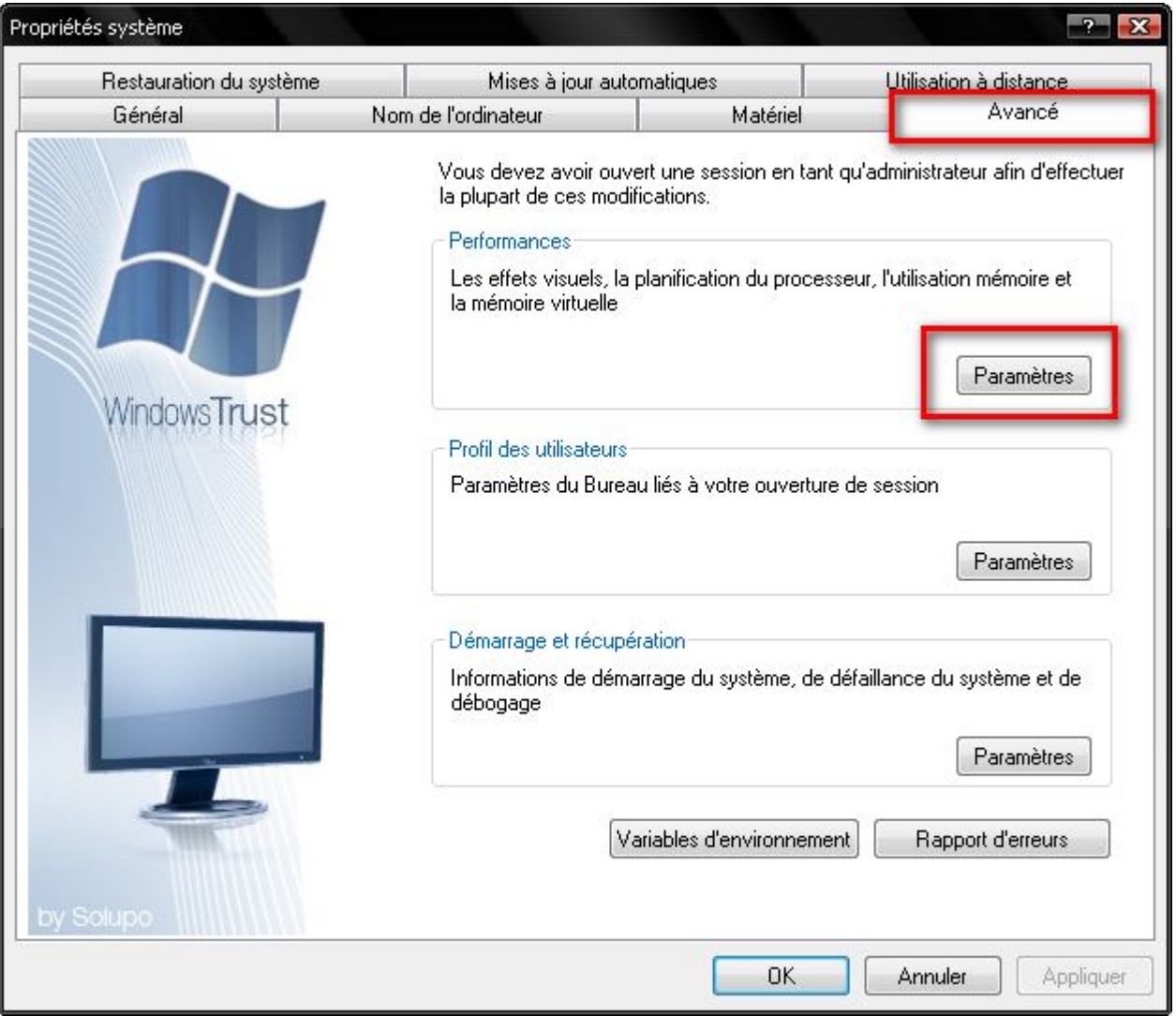

عندها ستظهر النافذة التالية ونختار

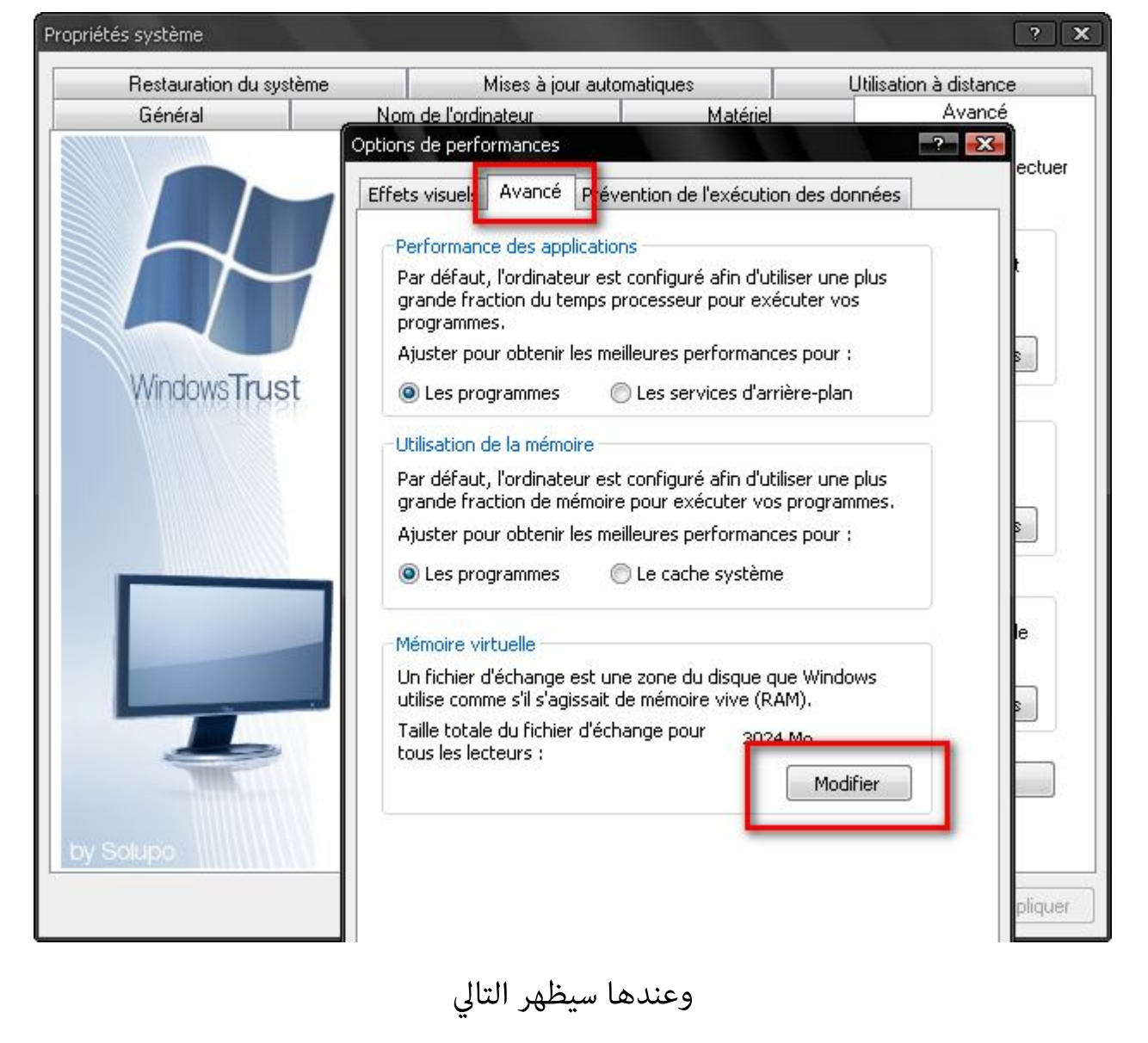

ونختار كما هو مبين في الصورة

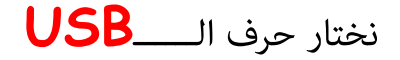

مثلا انا الحرف هو **J**

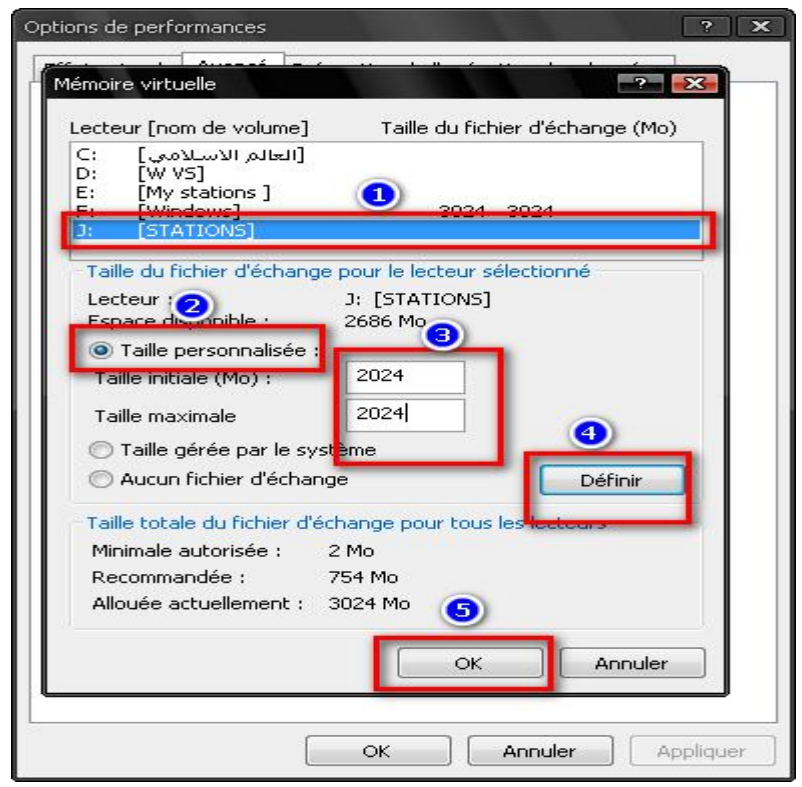

وعند الضغط على **Ok**

قد يطلب منك اعادة التشغيل اضغط على نعم وعندما يشتغل ستلاحظ انه اصبح سريعااااااااا كان معكم اخوكم في الله الياس زيدون ونرجوا منكم الدعاء لي والمسلم˾ بظهر الغيب والسلام عليكم و رحمة الله تعالى وبركاته